## 会津若松市電子入札システム利用者登録にあたっての留意事項

 電子入札システムの利用者登録時には、次の点に留意して登録を行ってください。 「資格審査情報検索」画面において、下記の各項目に正しく入力してください。

 ※「電子入札用業者番号等」の交付を受けていない方又は不明な方は市契約検査課 (0242-39-1217)までご連絡ください。

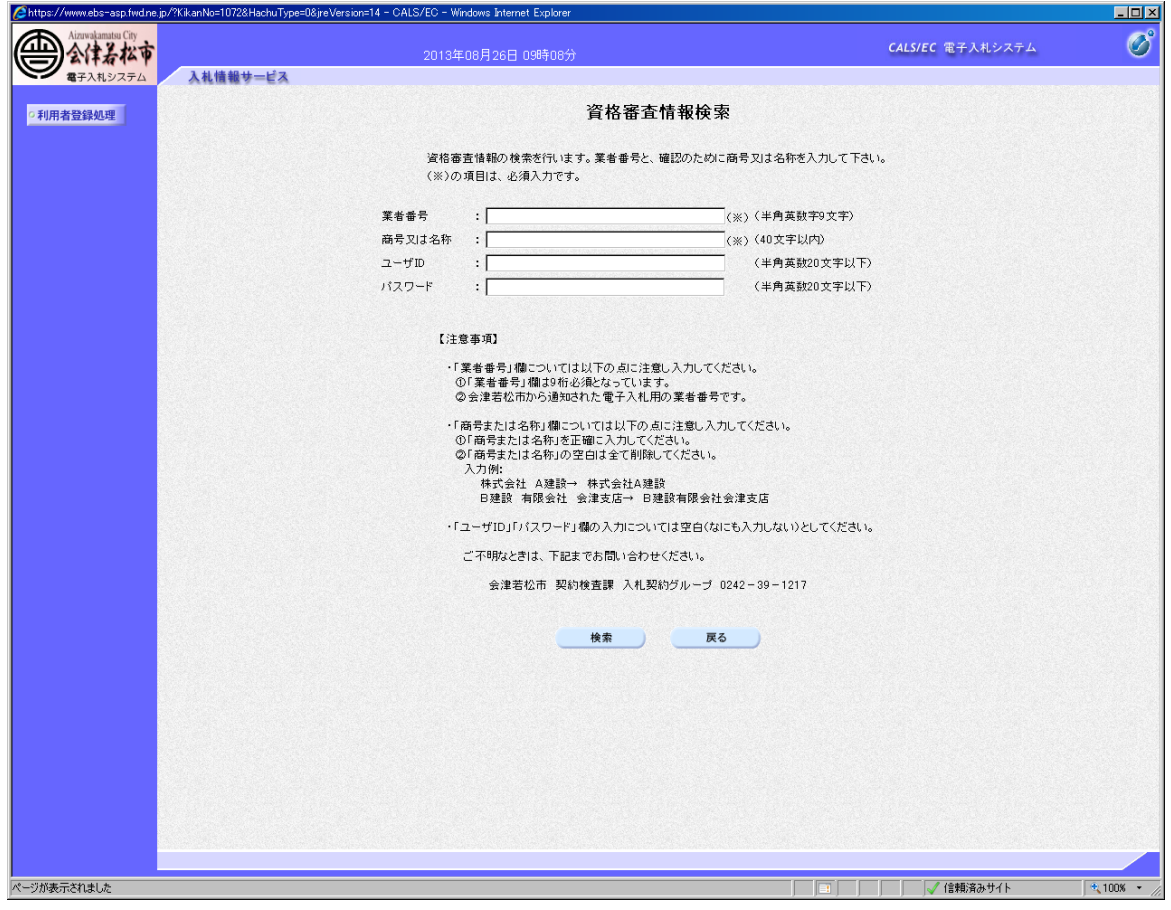

1. 業者番号

「業者番号」欄には、会津若松市から交付された「電子入札用業者番号」(9桁)を入力してく ださい。

- 2. 商号又は名称
	- ①「商号又は名称」欄には、会津若松市から交付された「電子入札用商号又は名称」を入力し てください。
	- ②株式会社、有限会社については、㈱、(株)、㈲、(有)などの略称で入力しないでください。
	- ③「商号又は名称」の空白は全て削除してください。
		- 入力例 「株式会社 〇〇建設」の場合:「株式会社〇〇建設」 「〇〇建設 有限会社 会津支店」の場合:「〇〇建設有限会社会津支店」
- 3. ユーザID・パスワード
- 「ユーザID」及び「パスワード」欄については、空白(何も入力しない)としてください。
- 4. 利用者情報の登録結果については、必ず印刷してください。